**ผู้แทนจ าหน่าย**

## **คู่มือการใช้งานฉบับภาษาไทย**

### Ver.DGS-TWT01-01

# TWT-01 SERIES

## **Weighing Scale**

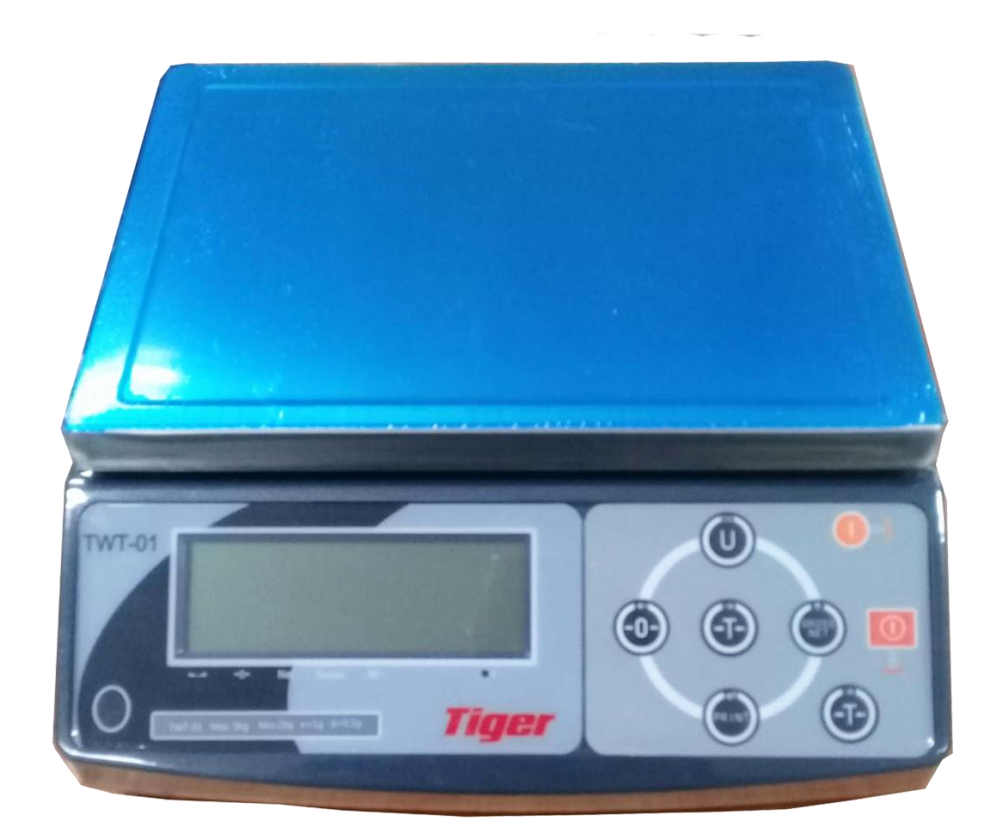

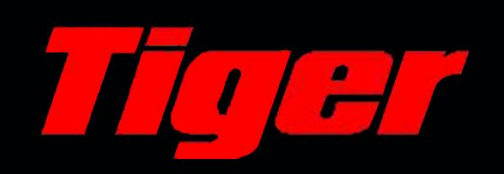

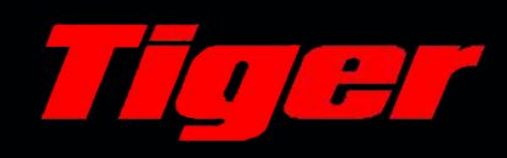

#### **สารบัญ**

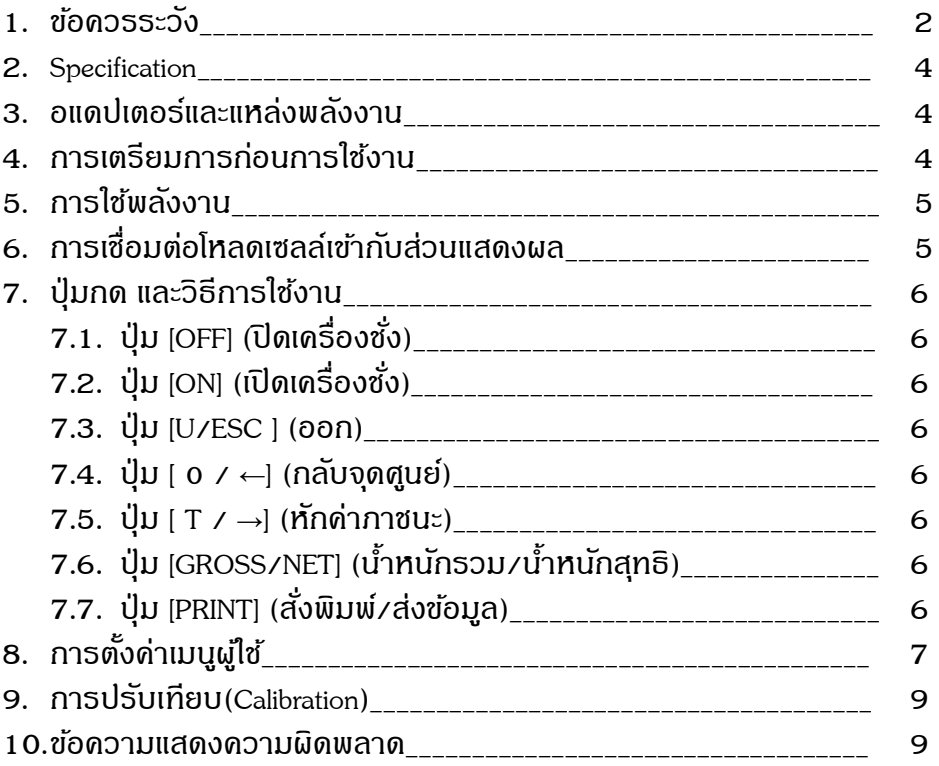

#### **1. ข้อควรระวัง**

ข้อควรระวังในการติดตั้งเครื่องชั่ง เพื่อให้มั่นใจว่าเครื่องชั่งจะทำงานได้ดีที่สุด กรุณาปฏิบัติตาม คา แนะนา ดงัต่อไปน้ี

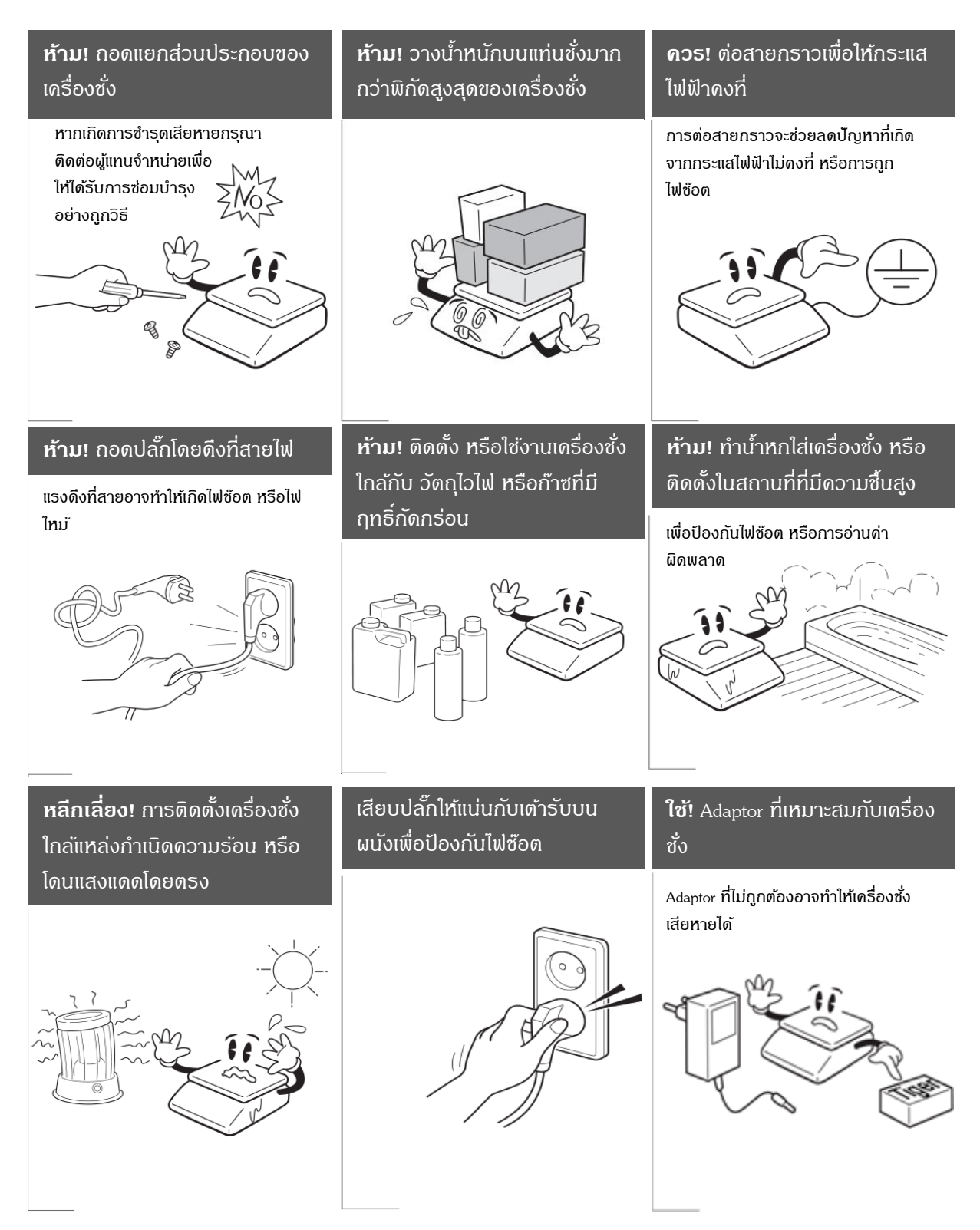

TWT-01 Ver.DGS-TWT01-01 หน้า 2 จาก 9

#### **ข้อควรระวัง**

## $\bigwedge$  Attention

้ตรวจสอบให้แน่ใจว่าใช้งานกับกระแสไฟฟ้าที่เหมาะสม และเพื่อให้เครื่องชั่งทำงานอย่างเต็ม ประสิทธิภาพ ควรเสียบปลั๊กทิ้งไว้ 30 นาทีก่อนใช้งานเพื่อเป็นการวอร์มเครื่อง

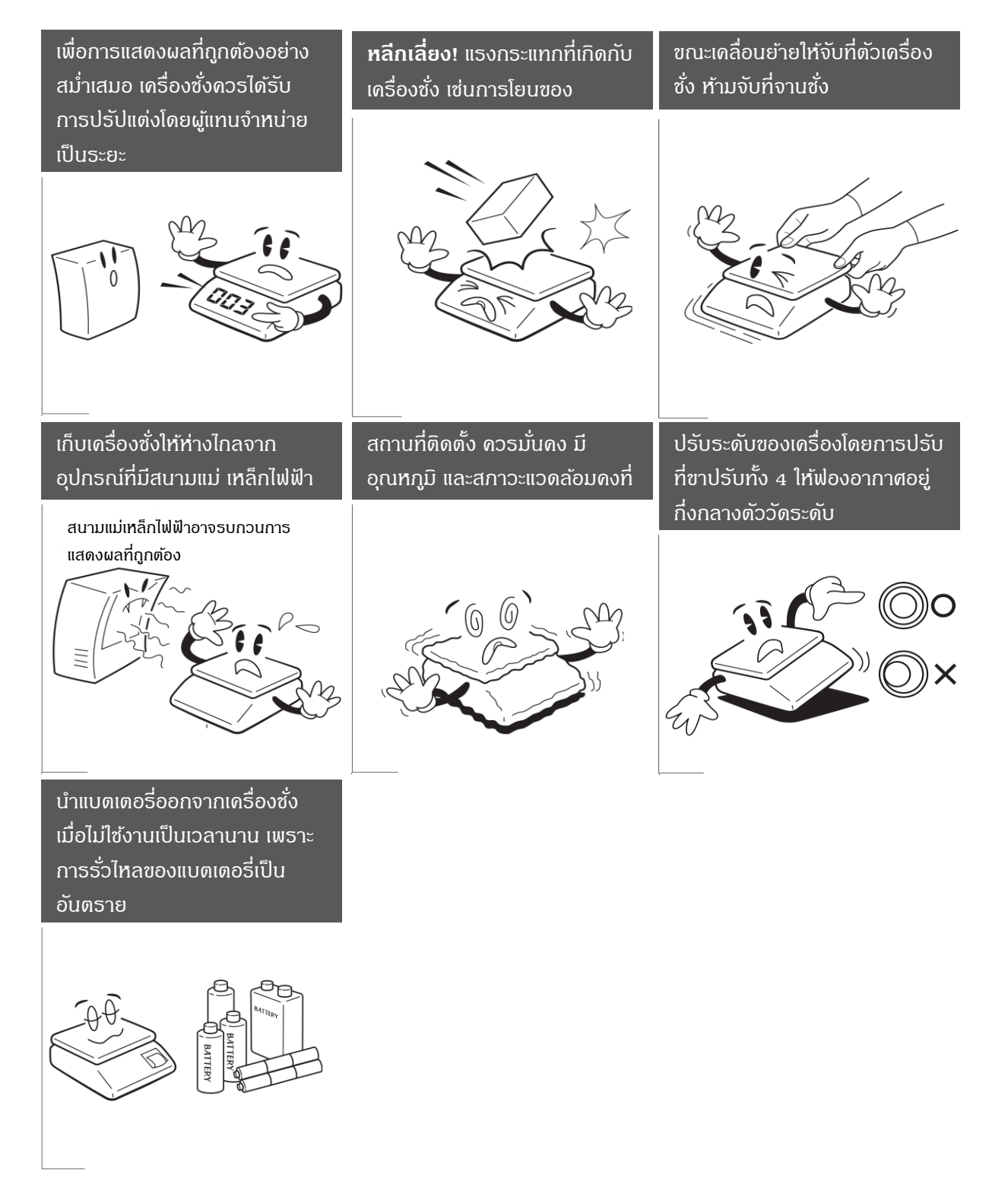

#### **2. Specifications**

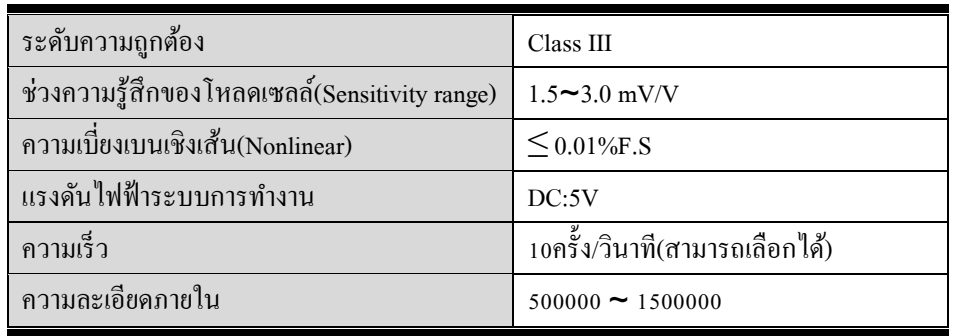

#### **3. อแดปเตอร์และแหล่งพลังงาน**

ไฟเข้า 100~3.0mV/V ไฟออก 12V/1ADC แบตเตอร์รี่ Lead-acid ชาร์จไฟได้ 6V/4AH

#### **การเตือนแบตเตอรี่อ่อน**

หน้าจอจะแสดงสัญลักษณ์ เมื่อแรงดันไฟของแบตเตอรี่น้อยกว่า 5.6 V หน้าจอจะแสดงสัญลักษณ์  $\mathbb{E}^{\mathbb{Z}}$  และกระพริบเมื่อแรงดัน ไฟของแบตเตอรี่น้อยกว่า 5.5 V เครื่องชงั่ จะปิดโดยอัตโนมัติเมื่อแรงดันไฟของแบตเตอรี่น้อยกว่า 5.4 V

#### **4. การเตรียมการก่อนการใช้งาน**

- 1. โปรดนำเครื่องชั่งไปติดตั้งบนพื้นผิวที่มั่นคง และเรียบ ไม่มีการสั่นสะเทือนหรือเขย่า ใช้โต๊ะตัวเดียวกันสำหรับวาง และปรับขาทั้ง 4 ของเครื่องชั่ง ทำให้เครื่องชั่งมั่นคง และปรับระดับจากฟองอากาศที่เกจวัดระดับของเครื่องชั่ง
- 2. โปรดใช้แหล่งกำเนิดไฟที่เป็นอิสระ ปราศจากการรบกวนทางไฟฟ้าอื่นๆ
- 3. โปรดนา สิ่งของออกจากจานชงั่ เมื่อเปิดเครื่อง
- 4. โปรดเปิ ดเครื่องไว้ 2-3 นาทีก่อนเริ่มใชง้าน
- 5. หลีกเลี่ยงการใชเ้ครื่องชงั่ ในสถานที่ที่มีการเปลี่ยนแปลงอุณหภูมิความช้ืนอย่างรุนแรง และมีกระแสลมแรง
- 6. เมื่อใชง้านเครื่องชงั่ ตอ้งวางสินคา้ที่กลางจานชงั่ และไม่วางเกินออกนอกจานชงั่ เพื่อการวดัที่แม่นยา

#### **5. การใช้พลังงาน**

- 1. ประมาณ 12mA
- 2. ประมาณ 36mA ใช้กับ Backlight
- 3. ประมาณ 48mA ใช้กับ Backlight และการเชื่อมต่อ RS232
- 4. การชาร์จแบตเตอร์รี่ 1คร้ัง: ใชไ้ดป้ระมาณ 120 ชวั่ โมง

#### **6. การเชื่อมต่อโหลดเซลล์เข้ากับส่วนแสดงผล**

- 1. ถอดปลั๊กโหลดเซลล์ออกก่อนและทำการเชื่อมต่อดังรูปด้านล่าง
- 2. ขณะที่ส่วนแสดงผลทำงานอยู่ ห้ามถอดปลั๊กโหลดเซลล์ เพราะอาจทำให้ส่วนแสดงผล และโหลดเซลล์เสียหายได้

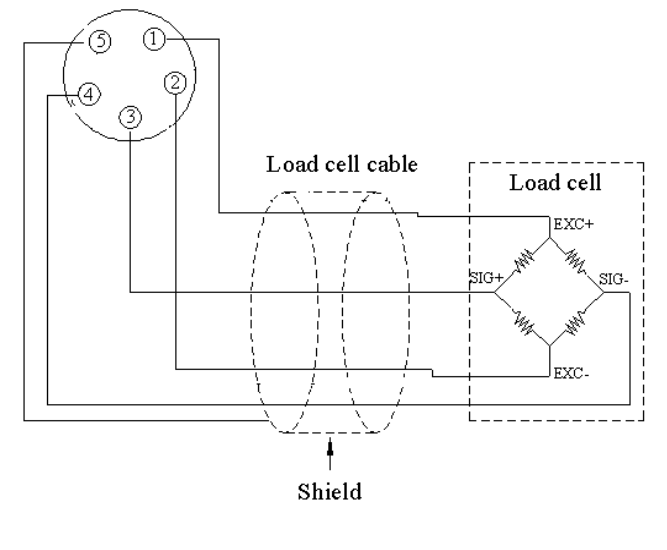

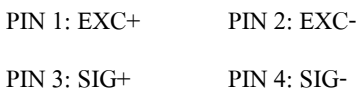

PIN 5: SHIELD

#### **7. ปุ่มกด และวธิีการใช้งาน**

- **7.1. ปุ่ม [OFF] (ปิ ดเครื่องชั่ง)**
	- กดปุ่ ม [OFF] ค้างไว้หน้าจอจะแสดง "OFF" เมื่อครบ 2 วินาทีจะปิ ดเครื่องโดยอัตโนมัติ
- **7.2. ปุ่ม [ON]** (เปิดเครื่องชงั่ )
	- กดปุ่ ม [ON] เพื่อเปิ ดการท างานของเครื่องชงั่
- **7.3. ปุ่ม [U/ESC]** (ออก)
	- กดปุ่ ม [U/ESC] เพื่อออกจากการต้งัค่าในโหมดการต้งัค่า
- **7.4. ปุ่ม [ZERO/←]** (กลับจุดศูนย์)
	- กดปุ่ม [ 0 ] เพื่อรีเซ็ตค่าน้ำหนักที่แสดงให้เป็นศูนย์ แต่น้ำหนักที่แสดงจะต้องน้อยกว่า 2% ของพิกัดสูงสุด
	- กดปุ่ ม [←] เพื่อเลื่อนไปทางซา้ยในโหมดการต้งัค่า
- **7.5. ปุ่ม [TARE/→]** (หกัค่าภาชนะ)
	- กดปุ่ม [T] เพื่อหักค่าน้ำหนักภาชนะ โดยหักได้มากสุดตามพิกัดของเครื่องชั่ง
	- กดปุ่ ม [→] เพื่อเลื่อนไปทางขวาในโหมดการต้งัค่า
- **7.6. ปุ่ม [GROSS/NET/↑]** (น้า หนกัรวม/น้า หนกั สุทธิ)
	- กดปุ่ ม [GROSS/NET] ในขณะที่มีการหักค่าภาชนะเพื่อสลบัการแสดงน้า หนกัรวม(GROSS)และน้า หนกั สุทธิ แต่ในขณะที่แสดง น้ำหนักรวม(GROSS)จะไม่สามารถกดปุ่มอื่นๆได้
	- กดปุ่ ม [↑] เพื่อเพิ่มค่าในโหมดการต้งัค่า
- **7.7. ปุ่ม [PRINT]** (สงั่ พมิพ/์ส่งขอ้ มูล)
	- กดปุ่ม [PRINT] เพื่อส่งข้อมูลผ่านทางพอร์ต RS232 ไปยัง คอมพิวเตอร์ หรือปริ้นเตอร์ ที่โหมดการชั่งปกติ (การ ์ตั้งก่ำ RS232 ใน UF-6 ต้องเป็น 3)

#### **8. การต้ังค่าเมนูผู้ใช้**

ี สามารถใช้ปุ่มกดดังต่อไปนี้ ในการดำเนินการตั้งค่าเมนูผู้ใช้

- เขา้สู่โหมดการต้งัค่าเมนูผใู้ช้โดยกดปุ่ม [T] ค้างไว้ แล้วกด [PRINT] หน้าจอจะแสดง "UF-1"
- ใช้ปุ่ ม [T] หรือ [ 0 ] เพื่อเลื่อนไปยังพารามิเตอร์ต่างๆ (UF-1 ถึง UF-9)
- ใช้ปุ่ ม [PRINT] เพื่อเขา้สู่การต้งัค่าพารามิเตอร์และยนืยนัการต้งัค่า
- ใช้ปุ่ มตัวเลข [0], [T]และ[GROSS/NET] เพื่อต้งัค่าพารามิเตอร์
- ใช้ปุ่ ม [U] เพื่อออกจากการต้งัค่า

#### **พารามิเตอร์**

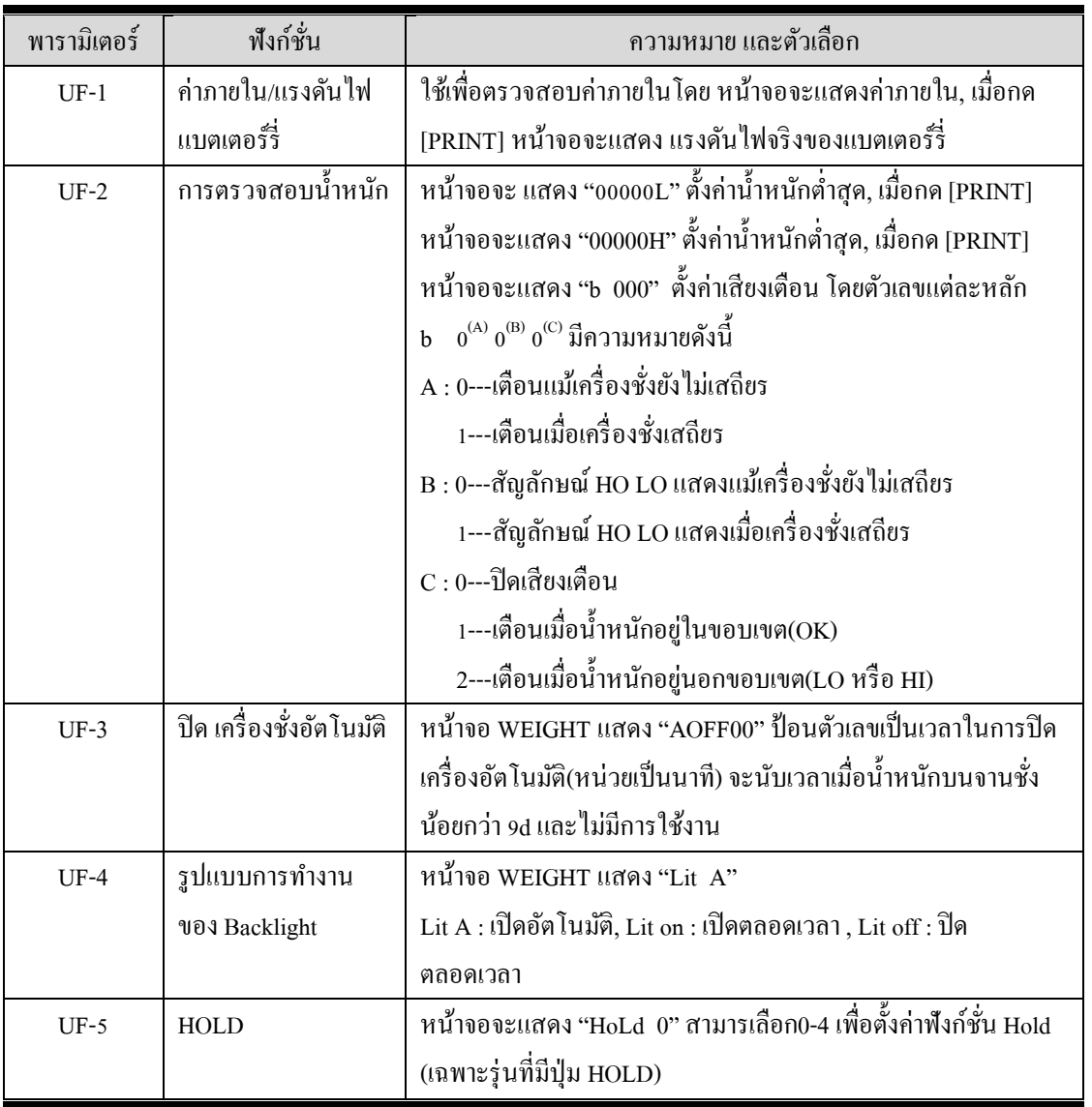

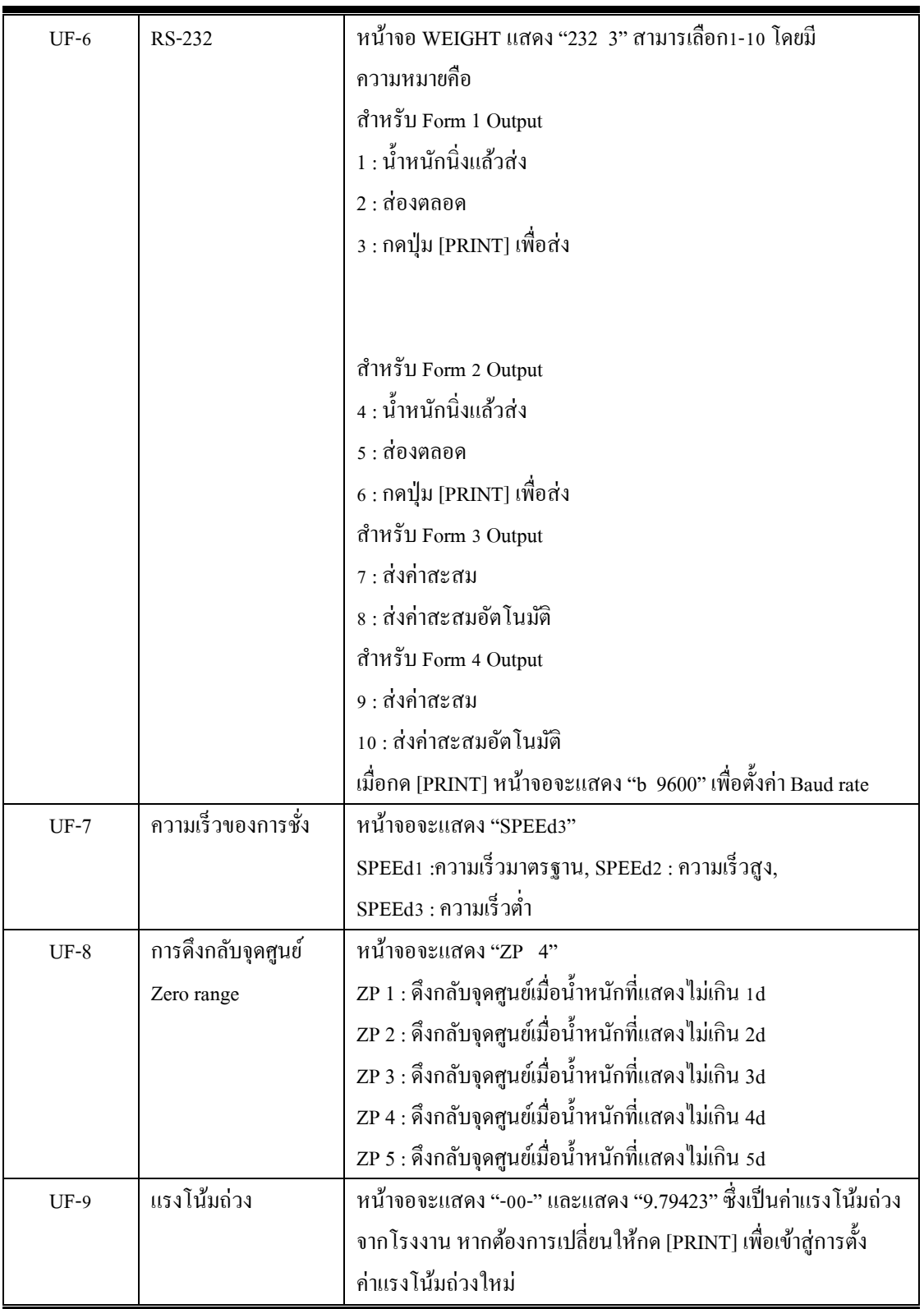

#### **9. การปรับเทียบ(Calibration)**

ี สามารถใช้ปุ่มกดดังต่อไปนี้ ในการดำเนินการตั้งค่าเมนูผู้ใช้

- เขา้สู่โหมดการต้งัค่าเมนูผใู้ช้โดยกดปุ่ม [PRINT] ค้างไว้ แล้วกด [ 0 ] หน้าจอจะแสดง "ECF-1"
- ใช้ปุ่ ม [T] หรือ [ 0 ] เพื่อเลื่อนไปยังพารามิเตอร์ต่างๆ (ECF-1 ถึง ECF-3)
- ใช้ปุ่ ม [PRINT] เพื่อเขา้สู่การต้งัค่าพารามิเตอร์และยนืยนัการต้งัค่า
- ใช้ปุ่ มตัวเลข [0], [T] และ[GROSS/NET] เพื่อต้งัค่าพารามิเตอร์
- ใช้ปุ่ม [U] เพื่อออกจากการต้งัค่า

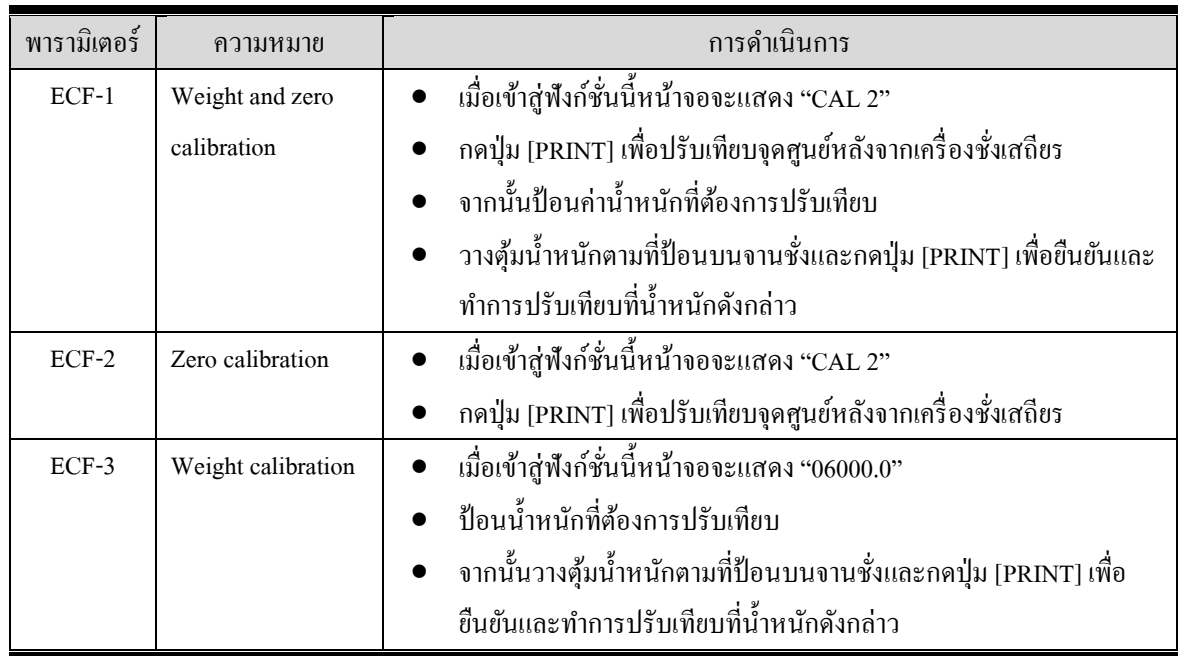

#### **10. ข้อความแสดงความผิดพลาด**

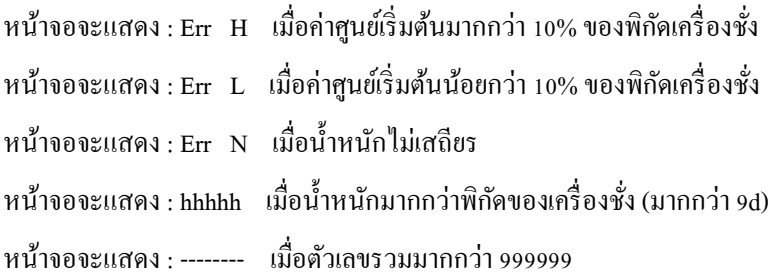